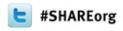

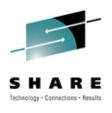

# (E)JES Update

Edward E. Jaffe
Phoenix Software International

March 14, 2012 Session 11086

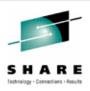

## (E)JES Update Summary

 The last (E)JES Update was March 2009 at SHARE in Austin (V4R6). Much has happened in those three years!

**V4R7:** New Customer Application Infrastructure; New resubmit (.S command) CAI plug-in; New // block commands; New parametrized internal security (EJESPSEC); New JES2 Spool Offloader display; Normalized zIIP/zAAP values on ACTIVITY; Accumulate preemptible home time on ACTIVITY; New 'Prom' column on ACTIVITY; New JobName & JobId print extract parameters; Enhanced JES2 LINE command filtering; New high-performance (pipeline friendly) data gathering routines; Increased zIIP eligibility for JES2; Threadsafe EJESCICI using OPENAPI; LPA-eligible EJESCICS; Job Owner added to user exit "fast access" fields; Handle new SPLADDR records in JES3 JESJCLIN; TP Monitor REXX support; \$\$LOGON REXX in TP Monitor.

V4R8: JES3 Output Descriptor modify; Exception columns; Extended submitter NOTIFY; New SELECT command numerics and ranges; New SELECT command LINECMD; New RowNum column; New OPERLOG message attributes; Work-dependent enclaves; CRDELAY in batch scripts; EAV data set and SPOOL support; New EAV column on SPVVOL; LoCylTrk and HiCylTrk for EAV on SPVOL; New z/OS UNIX componentry; New Java API; New z/OS UNIX file extract; New DASD Extract Data Set Type & Extended Attr; Extract BLKS, TRKS, CYLS, BY, KB, MB; New ThruPut Manager interface; New 'MbrAff' column on JES2 CLASS panel; MQTR support for JES2 dump panels & reports; 'Parameter' field overtypeable in HCHECK; PUBSCLS used for selection; New SAFTRACE invocation keyword; API enumeration stop time; 19% CPU reduction for SPOOL I/O; New REXX samples; TP Monitor password phrase support; PADCHAR(/) in all internal security samples.

V5R1: Require z/Architecture; Pop-up input window; LOG NEXT & PREV H, M, S and D; HCHECK extract messages; HCHECK history; Address book for .M CAI plug-in; NJE, sockets and XMITIP for .M CAI plug-in; ISPF viewers sensitive to record format; Pattern Utility unconditional matching; Sysplex-wide ACTIVITY; ACTIVITY drill-down from STATUS et al; Group work-dependent enclaves; Support JES2 SPOOL migration; Support more than 64 CPUs; Multiline messages on Message Summary; ACCEPT command on CONFIRM screen; Sortable titles turquoise; New JOBRC support; Spin-ANY data set support; Add PRTATTRS and COPYCNT to OUTDESC; Enhance ISFCALLS emulation to z/OS 1.13 level; Support ISFGET, ISFLOG and ISFSLASH; Audit SWB Modification; New JES2 SPVOL 'DJ' line command; New JESPlex 'CASStat' column; New HCHECK 'REXXin' and 'REXXout' columns; Settings Notices syntax highlighting; New JES2 SYSLOG retained action messages; New ENCLAVES Prom and zAAP-, zACP-, zIIP- and zICP- time columns; Sysplex system slot number appended to default console name in EJESUX10; Auto Reply support on SYSREQ; PF keys restructure; Rename DSN command to DDN; DSCT avoidance in JES2; Push sitewide installation defaults; Remove WLM compatibility mode support; Remove limitation on POOLSIZ parameter; TP Monitor system search for modules; TP Monitor TSO foreground support; Userid & SXID mask character compression; Use CEC permanent capacity if available; Separate out z/OS UNIX FMID; Download service via HTTP and cURL, Use uncaptured UCBs and XTIOT.

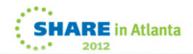

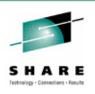

## **Compatibility Matrix**

| Operating<br>System | V5R2<br>09/12* | V5R1<br>09/11 | V4R8<br>09/10 | V4R7<br>09/09 |
|---------------------|----------------|---------------|---------------|---------------|
| z/OS 1.13           | JES2/JES3      | JES2/JES3     | JES3          | JES3          |
| z/OS 1.12           | JES2/JES3      | JES2/JES3     | JES2/JES3     | JES3          |
| z/OS 1.11           | JES2/JES3      | JES2/JES3     | JES2/JES3     | JES2/JES3     |
| z/OS 1.10           | JES2/JES3      | JES2/JES3     | JES2/JES3     | JES2/JES3     |
| z/OS 1.9            | JES2/JES3      | JES2/JES3     | JES2/JES3     | JES2/JES3     |
| z/OS 1.8            | JES2/JES3      | JES2/JES3     | JES2/JES3     | JES2/JES3     |
| z/OS 1.7            | JES2/JES3      | JES2/JES3     | JES2/JES3     | JES2/JES3     |
| z/OS 1.6            |                | JES2/JES3     | JES2/JES3     | JES2/JES3     |
| z/OS 1.5            |                |               | JES2/JES3     | JES2/JES3     |
| z/OS 1.4            |                |               |               | JES2/JES3     |

- Only V5 releases support z/OS 1.13 JES2. All four releases shown support z/OS 1.13 JES3.
- V5R2 GA is expected in September 2012.
- V4 releases still support ESA/390 architecture.
- V4R7 will be stabilized at the end of this month (March 2012).

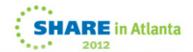

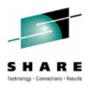

## V4R7 Highlights

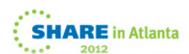

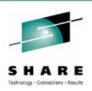

### **Customer Application Infrastructure**

- Replaced the old Extract Post-Processor Package.
  - EPPP is still delivered for customers that need it.
- Supported code rather than just 'samples'.
- Implemented in REXX instead of CLIST.
  - Original CLIST call structure maintained to allow customerwritten CLISTs to still be used. Recommend transition to new REXX-based utilities.
- REXX implementation allows plug-ins to leverage the EJESREXX API.
- New SEJEEXEC library concatenated to SYSEXEC (or SYSPROC).

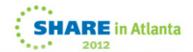

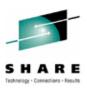

### **Customer Application Infrastructure**

- The screen shot below shows the delivered CAI plug-ins.
- DX (IPCMDUMP) is my own REXX used to extract a SYSMDUMP from a job and add it to my IPCS inventory.

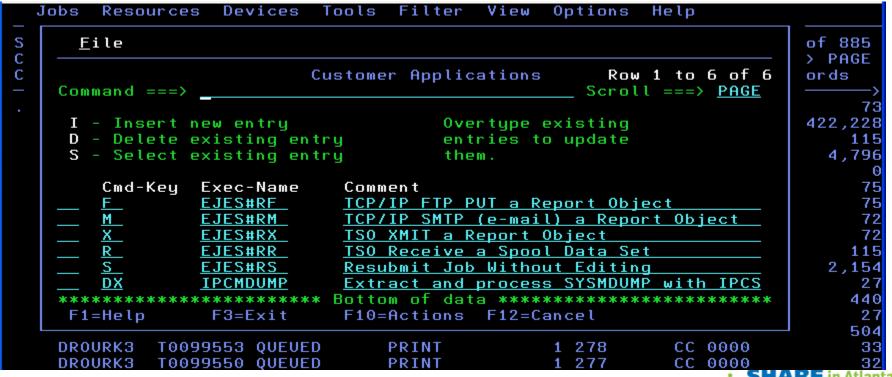

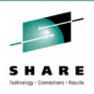

### **Parametrized Internal Security**

- Replaces the EJESUM2 and EJESUM3 macros with blank-delimited, keyword-based parmlib members that define internal security policies.
- Policy loaded using EJESPSEC TSO/E command.
- Parameters accessed using z/OS IEFPRMLB service.
- Changes takes effect immediately for all new sessions.
- Policy can be backed out if something goes wrong.
- Fall-back to EJESUM2/EJESUM3 if no policy loaded.
- One member can define policies for multiple environments.
  - Selection by WHEN keywords in the specifications.
- REXX utility exists to convert EJESUM2/EJESUM3 specifications to EJESPSEC input format.

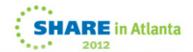

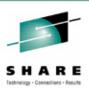

## **ISPF Block Command Compatibility**

- (E)JES always had block command support. A single '='
  line command copied overtyped from a previous line; a
  double '==' copied overtypes from a previous line to all
  intervening lines.
- ISPF added block command support where you must prefix your first line command with // and place // at the end of the range. To maintain ISPF compatibility, (E)JES now supports this method of entering block commands as well as the original method.

| Cmd 3 | JobName  | JobID    | Status   | Process |
|-------|----------|----------|----------|---------|
|       |          |          | /        |         |
| //c ( | COPYEJES | J0281883 | W-OUTPUT | OUTSERV |
| E     | EJES40   | J0281835 | W-OUTPUT | OUTSERV |
| E     | EJES50   | J0281836 | W-OUTPUT | OUTSERV |
| E     | EJES23   | J0281833 | W-OUTPUT | OUTSERV |
| E     | EJES30   | J0281834 | W-OUTPUT | OUTSERV |
| E     | EJES10   | J0281829 | W-OUTPUT | OUTSERV |
| E     | EJES20   | J0281830 | W-OUTPUT | OUTSERV |
| E     | EJES21   | J0281831 | W-OUTPUT | OUTSERV |
| E     | EJES22   | J0281832 | W-OUTPUT | OUTSERV |
| //    | EJES00   | J0281828 | W-OUTPUT | OUTSERV |

| Cmd | JobName  | JobID    | Status   | Process |
|-----|----------|----------|----------|---------|
| С   | COPYEJES | J0281883 | W-OUTPUT | OUTSERV |
|     | EJES40   | J0281835 | W-OUTPUT | OUTSERV |
|     | EJES50   | J0281836 | W-OUTPUT | OUTSERV |
|     | EJES23   | J0281833 | W-OUTPUT | OUTSERV |
|     | EJES30   | J0281834 | W-OUTPUT | OUTSERV |
|     | EJES10   | J0281829 | W-OUTPUT | OUTSERV |
|     | EJES20   | J0281830 | W-OUTPUT | OUTSERV |
|     | EJES21   | J0281831 | W-OUTPUT | OUTSERV |
|     | EJES22   | J0281832 |          |         |
| ==  | EJES00   | J0281828 | W-OUTPUT | OUTSERV |

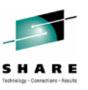

## **Copy Jobname/Jobid For Sysout Extract**

- Previous to this support, all output created by extract to sysout was identified with the jobname and jobid of the address space where (E)JES was executing, e.g. your TSO/E userid.
- A user may now specify that the jobname/jobid values should be copied from the data source. This allows you to reprint a job using its original job name and job number.

```
Copy count
                               (Primary destination)
  Node ID
                 ===>
  Remote ID
                               (Remote User ID at destination node)
                               (Writer name or INTRDR for submit)
  ExtWtr name
  Forms ID
  FCB ID
  UCS ID
  Record format ===>
                               ('*' to derive from data)
  Record length ===>
  Output ref.
                               ('*' to create a Dynamic Output Descriptor)
                               (YES or NO to force eject for each dataset)
  Page eject
                 ===> NO
  Header pages ===>
                               (YES, NO, or JOB to create header pages)
                               (YES or NO to copy source job name and ID)
Use HELP command for help; Use END command to cancel extract.
```

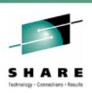

## **High Performance Routines**

- In an earlier release, a high performance routine (HPR) facility was developed to make (E)JES code execute faster while accessing data in JES control blocks. HPRs:
  - Have a shorter instruction path length.
  - Avoid delays in modern processor instruction pipelines.
  - Measured performance difference on z9 was about 3x!
- Before V4R7, HPRs were implemented in about half of the JES2 access routines (the most important ones) and none of the JES3 access routines.
  - The JES3 routines had been previously optimized using another technique that was less effective than HPR.
- As of V4R7, 100% of eligible routines for both JESes use the HPR facility. They run FAST! ☺

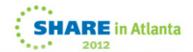

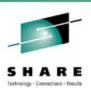

#### **CICS Enhancements**

- EJESCICI was enhanced to use the CICS OPENAPI.
  - CONCURRENCY(THREADSAFE) on DEFINE PROGRAM.
  - Open TCB used instead of the Quasi-Reentrant (QR) TCB.
  - Eliminates task switching to avoid implied WAITs.
- All CICS-related processing and storage is AMODE(31).
- New requirement for LPA residency of EJESCICS.
  - Security/integrity consideration.
  - LPA=YES required in SIT (CICS startup) parameters.
  - USALPACOPY(YES) on DEFINE PROGRAM statements.
- CICS macro-based definitions no longer distributed.

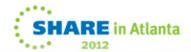

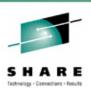

#### Other V4R7 Enhancements of Note

- Nearly all JES2 data access path length now eligible for zIIP redirection.
- TP Monitor LOGON exit issues the EJES command when a user logs on to the TP Monitor—eliminating the need to press a function key to enter (E)JES.

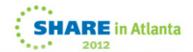

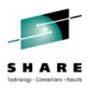

## V4R8 Highlights

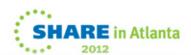

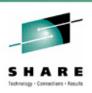

#### **RowNum Administrative Column**

- V4R8 introduced the new RowNum column, an administrative column that optionally follows the Cmd column located at the extreme left side of a tabular display.
- This new column simply displays the number of the row.
   Big deal. Right? Reserve judgment until you see how it can be used with the SELECT command enhancements.
- ROWNUM ON|OFF enables/disables this feature.
- You don't directly control the width of the RowNum column. It is automatically sized to three, six, or eleven characters, depending on the total number of rows in the display.

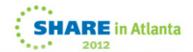

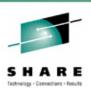

#### **Select Command Enhancements**

- The SELECT command was enhanced in two ways:
  - In addition to the existing support for mask comparisons, you
    may now specify a row number or range of row numbers
    against which the line command will be issued.
  - You may now use the SELECT command to establish the default line command to be used when not specified on the SELECT command. Previously, that value could be set only by the CURSOR SELECT command or via the **Set cursor** retention and selection... dialog, accessed from the Options pull-down under ISPF.
- When specifying a row number or range of row numbers, the SELECT command itself is optional.

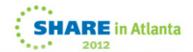

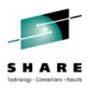

### **Select Command Enhancements**

| <u>J</u> obs | <u>R</u> esources | s <u>D</u> e | vices | <u>I</u> ools | <u>F</u> i |
|--------------|-------------------|--------------|-------|---------------|------------|
| STATUS       | 2,727S            | 0 X          | 120W  | 302H          | 0 T        |
| Command      | ===> 13 b         | )            |       |               |            |
| Cmd Row      | JobName           | JobI         | D     | Status        |            |
|              |                   |              | /     |               |            |
| 1            | EJES\$APP         |              | 9408  | QUEUED        |            |
| 2            | EJES\$LDL         |              | 9405  | QUEUED        |            |
| 3            | EJES\$LDL         |              | 9404  | QUEUED        |            |
| 4            | EDJX2             |              | 9401  | QUEUED        |            |
| 5            | EDJXADM           |              | 8707  | QUEUED        |            |
| 6            | EDJXADM           |              |       | QUEUED        |            |
| 7            | EJES\$PDL         |              |       | QUEUED        |            |
| 8            | EJES\$PDL         |              | 7760  | QUEUED        |            |
| 9            | EDJXADM           |              | 7755  | QUEUED        |            |
| 10           | EDJXADM           |              | 6639  | QUEUED        |            |
| 11           | MACREN            |              | 6638  | QUEUED        |            |
| 12           |                   |              | 6637  | QUEUED        |            |
| 13           |                   |              |       | QUEUED        |            |
| 14           | SMPOREC           |              |       | QUEUED        |            |
| 15           |                   |              | 6633  | QUEUED        |            |
| 16           | BUILDMCS          | J011         | 4930  | QUEUED        |            |
| 17           | EDJXADM           |              | 4929  | QUEUED        |            |
| 18           | EDJX1             |              | 4928  | QUEUED        |            |
| 19           |                   | T011         | 4927  | QUEUED        |            |
| 20           |                   |              |       | QUEUED        |            |
| 21           | ANRACCEP          |              |       | QUEUED        |            |
| 22           |                   |              |       | QUEUED        |            |
| 23           | ANRACCCK          |              | 4922  | QUEUED        |            |
| 24           | ANRACCCK          |              |       | QUEUED        |            |
| F1=Help      |                   |              |       | Prompt        | F5=        |
| F9=Swap      | 5 F10=Lε          | eft          | F11=  | Right         | F12=       |

| <u>J</u> obs      | <u>R</u> esources   | s <u>D</u> evice | s <u>T</u> ools | в <u>F</u> і |
|-------------------|---------------------|------------------|-----------------|--------------|
| STATUS<br>Command | 2,727S<br>===> 1-10 | 0X 120W          | 302H            | ΘТ           |
| Cmd Row           |                     | JobID            | Status          |              |
| 1                 | EJES\$APP           | J0119408         | QUEUED          |              |
| 2                 | EJES\$LDL           |                  |                 |              |
| 3                 | EJES\$LDL           |                  |                 |              |
| 4                 | EDJX2               |                  |                 |              |
| 5                 | EDJXADM             |                  |                 |              |
| 6                 | EDJXADM             |                  |                 |              |
| 7                 | EJES\$PDL           | J0117761         | QUEUED          |              |
| 8                 | EJES\$PDL           |                  |                 |              |
| 9                 | EDJXADM             |                  |                 |              |
| 10                | EDJXADM             | T0116639         | QUEUED          |              |
| 11                | MACREN              | J0116638         | QUEUED          |              |
| 12                | MACDEL              | J0116637         | QUEUED          |              |
| 13                | MACCOPY             | J0116636         | QUEUED          |              |
| 14                | SMPOREC             |                  |                 |              |
| 15                | EDJXADM             |                  | QUEUED          |              |
| 16                | BUILDMCS            | J0114930         | QUEUED          |              |
| 17                | EDJXADM             | T0114929         | QUEUED          |              |
| 18                | EDJX1               | T0114928         | QUEUED          |              |
| 19                | EDJXADM             | T0114927         | QUEUED          |              |
| 20                | BUILDMCS            |                  |                 |              |
| 21                | ANRACCEP            | J0114924         | QUEUED          |              |
| 22                | ANRACCCK            | J0114923         | QUEUED          |              |
| 23                | ANRACCCK            | J0114922         | QUEUED          |              |
| 24                | ANRACCCK            | J0114921         | QUEUED          |              |
| F1=Help           | 5 F3=Ex             | xit F4           | =Prompt         | F5=          |
| F9=Swap           | 5 F10=Le            | eft F11          | =Right          | F12=         |

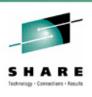

## **Exception Columns**

- The color and highlighting of several tabular columns is modified depending on the value being formatted. The intent is to make these columns stand out to the user if they indicate errors.
- By default, the modified appearance is yellow and highintensity. However, this may be customized by the user.
- The columns eligible for this treatment and the values considered to be exceptions are shown in the table below:

| Column  | Applicable Display(s)           | Exception Value                      |
|---------|---------------------------------|--------------------------------------|
| MaxComp | Job and group oriented displays | Anything other than blank or CC 0000 |
| Result  | Health Checker                  | Any value greater than zero          |
| Status  | Health Checker                  | Any <b>Result</b> greater than zero. |

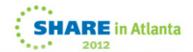

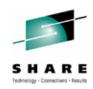

## **Exception Columns**

| <u>J</u> obs                 | <u>R</u> esources         | 3 <u>D</u> | evices     | <u>I</u> ools  | в <u>Е</u> | ilter <u>\</u>  | /iew . | <u>0</u> р | io | ns <u>l</u> | <u>l</u> elp |    |        |                              |
|------------------------------|---------------------------|------------|------------|----------------|------------|-----------------|--------|------------|----|-------------|--------------|----|--------|------------------------------|
| STATUS<br>Command<br>Cmd Row | 2,727S<br>===><br>JobName | 0X<br>Job  | 120W<br>ID | 302H<br>Status | ΘТ         | 33,311<br>Queue |        |            | JP | Pos         |              | ro | ll === | of 422<br>-> PAGE<br>Records |
|                              |                           |            | /          | <b>'</b>       |            |                 |        |            |    |             |              |    |        | <del>&gt;</del>              |
| 1                            | EJES\$APP                 |            |            |                |            | PRINT           |        | A          | 1  | 2 T         |              |    |        | 277,946                      |
| 2                            | EJES\$LDL                 |            |            |                |            | PRINT           |        | A          | 1  | 2 T         |              |    | 0000   | 990                          |
| 3                            | EJES\$LDL                 |            |            |                |            | PRINT           |        | A          | 1  | 2 T         |              |    | 0020   | 373                          |
| 4                            | EDJX2                     |            |            | QUEUED         |            | PRINT           |        |            | 1  | 2 T         |              | AB | S622   | 3,095                        |
| 5                            | EDJXADM                   |            |            |                |            | PRINT           |        |            | 1  | 2 T         |              |    | 0000   | 25                           |
| 6                            | EDJXADM                   |            |            | QUEUED         |            | PRINT           |        |            | 1  | 2 T         |              |    | 0000   | 22                           |
| 7                            | EJES\$PDL                 |            |            |                |            | PRINT           |        | Α          | 1  | 2 T         |              |    | 0000   | 184                          |
| 8                            | EJES\$PDL                 | J01        | 17760      | QUEUED         |            | PRINT           |        | Α          | 1  | 2 T         |              | CC | 0002   | 141                          |
| 9                            | EDJXADM                   | T01        | 17755      | QUEUED         |            | PRINT           |        |            | 1  | 2 T         |              | CC | 0000   | 32                           |
| 10                           | EDJXADM                   | T01        | 16639      | QUEUED         |            | PRINT           |        |            | 1  | 2 T         |              | ΑB | S622   | 342                          |
| 11                           | MACREN                    | J01        | 16638      | QUEUED         |            | PRINT           |        | R          | 1  | 2 T         |              | CC | 0000   | 326                          |
| 12                           | MACDEL                    | J01        | 16637      | QUEUED         |            | PRINT           |        | R          | 1  | 2 T         |              | CC | 0000   | 326                          |
| 13                           | MACCOPY                   | J01        | 16636      | QUEUED         |            | PRINT           |        | R          | 1  | 2 T         |              | CC | 0004   | 264                          |
| 14                           | SMPOREC                   | J01        | 16634      | QUEUED         |            | PRINT           |        | Α          | 1  | 2 T         |              | CC | 0000   | 50,753                       |
| 15                           | EDJXADM                   | T01        | 16633      | QUEUED         |            | PRINT           |        |            | 1  | 2 T         |              | CC | 0000   | 30                           |
| 16                           | BUILDMCS                  | J01        | 14930      | QUEUED         |            | PRINT           |        | Α          | 1  | 821         |              | CC | 0000   | 326                          |
| 17                           | EDJXADM                   | T01        | 14929      | QUEUED         |            | PRINT           |        |            | 1  | 822         |              | CC | 0000   | 24                           |
| 18                           | EDJX1                     | T01        | 14928      | QUEUED         |            | PRINT           |        |            | 1  | 823         |              | CC | 0000   | 27                           |
| 19                           | EDJXADM                   | T01        | 14927      | QUEUED         |            | PRINT           |        |            | 1  | 820         |              | CC | 0000   | 22                           |
| 20                           | BUILDMCS                  | J01        | 14926      | QUEUED         |            | PRINT           |        | Α          | 1  | 818         |              | CC | 0000   | 323                          |
| 21                           | ANRACCEP                  | J01        | 14924      | QUEUED         |            | PRINT           |        | Α          | 1  | 817         |              | CC | 0000   | 1,147                        |
| 22                           | ANRACCCK                  | J01        | 14923      | QUEUED         |            | PRINT           |        | Α          | 1  | 816         |              | CC | 0000   | 801                          |
| 23                           | ANRACCCK                  | J01        | 14922      | QUEUED         |            | PRINT           |        | Α          | 1  | 815         |              | CC | 0012   | 820                          |
| 24                           | ANRACCCK                  |            |            |                |            | PRINT           |        | Α          | 1  | 814         |              | CC | 0012   | 820                          |
| F1=Help                      |                           |            |            | Prompt         | F5         | =Rfind          | F6=B   | ool        | (  | F7:         | =Up          |    | F8=Do  | วพท                          |
| F9=Swap                      |                           |            |            | Right          |            | =Cancel         |        |            |    |             |              |    |        |                              |

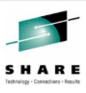

### **JES3 Output Descriptor Modify**

Use A line command on OUTDESC display to access.
 Make changes as needed and press <Enter>.

```
Jobs
        Resources
                    Devices
                             Tools
                                     Filter
                                             View
                                                    Options |
                                                             Help
                              MODIFY DD=..SYSPRINT
OUTDESCM LISTC
                   J0282877
                                                                      Row 1 of 171
Command ===>
                                                                  Scroll ===> PAGE
Cmd Field
              Value
            831 Parkview Drive North
    ADDRESS
             El Segundo, CA 90245
    ADDRESS
    ADDRESS
    ADDRESS
    AFPPARMS
    AFPSTATS
    BUILDING Headquarters
    BURST
    CKPTLINE
    CKPTPAGE
    COLORMAP
    COMSETUR
    COPYCNT
             Research & Development_
    FORMDEF
             ediaffe@phoenixsoftware.com
```

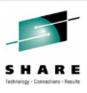

## **Operlog Message Attributes**

 Formats messages using original 3270 attributes. Toggle this setting using the LOGATTR command, the Options panel, or the Set log options... pull-down under ISPF.

```
OPERLOG
         PHXHQ
                                                                      2012/02/20
Command ===>
                                                                Scroll ===> PAGE
Current Find Text:
                                        ---7---+---8----+---9----+---10----+>
09:15:36.84 DFS
                     00000090
                                          Sharename FRED2 on device /dev/ufs105
                                           Sharename PHX_KEY101 on device /dev/u
09:15:36.89 DFS
                     00000090
                 517 00000090
                                successfullu.
09:15:37.14 DFS
                     00000090
                                IOEP01100I DFS daemon EXPORT has stopped.
                     00000090
                                IGA030I: OPEN FAILURE, DDNAME=GAVLOG, FILE DISAB
09:15:37.17
            C1CONDOR
                     00000090
                                +DFHAP1211I CICA1 Language Environment initializ
09:15:37.37 CICSA
            C1CONDOR
                     00000090
                                        THE SPECIFIED APPLID IS CURRENTLY
                              *1254 IGA053I: PHXT1
                                                       WAS REJECTED, ENTER ANOTH
09:15:37.80 C1CONDOR 00000090
09:15:38.14 CICSA
                     00000090
                               +DFHWB1007 CICA1 Initializing CICS Web environme
                                +DFHWB1008 CICA1 CICS Web environment initializa
09:15:38.92 CICSA
                     00000090
                               +DFHEC1006I CICA1 Event processing status is STA
09:15:39.24 CICSA
                     00000090
                     00000290
                                F VTAM, USERVAR, ID=CICA, VALUE=CICA1
                     00000090
                                IST097I MODIFY
09:15:39.56 INTERNAL
                     00000090
                                IST1283I MODIFY USERVAR COMMAND COMPLETE 610
                 610
                     00000090
                                IST813I USERVAR CICA CHANGED FROM CICA1 TO CICA1
                 610 00000090
                                IST314I END
09:15:39.59 CICSA
                     00000090
                                +DFHSJ0102I CICA1 SJ domain initialization has e
                                +DFHEJ0102 CICA1 Enterprise Java domain initiali
09:15:39.60 CICSA
                     00000090
09:15:39.62 CICSA
                     00000090
                                +DFHSI1517 CICA1 Control is being given to CICS.
09:15:39.62 CICSA
                     00000090
                                +DFHDH0101I CICA1 Document domain initialization
                     00000090
                                         PHOENIX (RELEASE 20.1) IS WAITING
```

2012

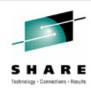

#### z/OS UNIX File Extract

 Extract any scrollable data to a z/OS UNIX file. You may create new, overlay, or append to existing files.

```
RCVMAINT J0160773
                              Extract Parameters
                                                                     Z/OS UNIX
Command ===>
For Extract to z/OS UNIX File System:
   Path name ===> /u/edix2
  Path option ===> NEW
                                    (NEW, REPLACE, APPEND)
  File data
                                    (TEXT, BINARY, or blank)
                                    (YES or NO to force eject for each dataset)
  Page eject
               ===> NO
  Record format ===>
                                    ('*' to derive from data)
  Record length ===>
   Owner perms
                                    (R, RW, or blank)
                ===> RW
```

```
PATHSEL /u/edjx1
Command ===>
                                                                Scroll ===> PAGE
Cmd Type Permission Owner
                                       FileName
                             Group
                              DEV
         drwx---- EDJX1
         dr-xr-xr-x WEBADM
                              TTY
                                       .bash history
   File -rw----- EDJX1
                              \mathsf{DFV}
   File -rw----- EDJX1
                                       .sh history
                             DEV
                             DEV
   Dir drwxr-xr-x EDJX1
                                       .ssh
              - Line Commands -
                                            ubs assembly
       Select file or directory
                                            ev
        Prompt for new file or directory
                                            port.CSV
        Select file or directory
                                            port1.xls
                                            port1.CSV
```

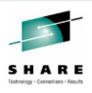

#### Other Extract Enhancements

- DASD space units are now in tracks, cylinders, records, blocks, bytes, kilobytes or megabytes.
- DASD data set type is now LIB (a PDSE), PDS, BASIC, LARGE, EXTP (extended preferred), EXTR (extended required), or blank (unspecified).
- DASD extended attributes now allow extract data sets to be made eligible for EAV residency. (EATTR=OPT)

```
For New DASD Dataset to be Created:
                                    (Blank for default management class)
  Management class ===>
                                    (Blank for default storage class)
  Storage class
     Volume serial ===>
                                    (Blank for default unit)
     Unit name
                                    (Blank for default data class)
  Data class
               ===>

∑Space units ===>

                                    (REC, BLK, TRK, CYL, B, KB, MB, or blank)
     Primary gty
                                    (In above units)
                  ===>
     Secondary qty ===>
                                    (In above units)
                                     ('*' to derive from data)
     Record format ===>
     Record length ===>
     Block size
                    ===>
                                    (YYYY/MM/DD, YYYY.DDD, or DDDD for RETPD)
     Expiration
                    ===>
                                    (LIB, PDS, BASIC, LARGE, EXTP, EXTR, blank)
      Data set tupe ===>
                                    (NO, OPT or blank)
```

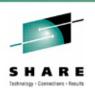

## **Java Application Programming Interface**

- Provide unauthorized-program access from the Java Language to the programming facilities available through the (E)JES API.
- Complements existing APIs for REXX and procedural languages (HLASM, C/C++, COBOL, PL/I, etc.).
- Provided Javadoc documents all available classes and their members.
- Authored in Java with C++ JNI routines leveraging EJESAPI and EJESAPI4 for procedural languages.
- Eligible for zAAP or zIIP redirection when the Java code is running and for zIIP redirection when the core (E)JES code is running.

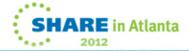

## Java to Create CSV File Showing Top 20 Spool Consumers

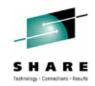

000001 import java.util.\*; 000002 import com.phoenixsoftware.ejes.\*; 000003 import static com.phoenixsoftware.ejes.EjesApi.Column; 000004 public class sample01 static final int MAX\_TOP = 20; public static void main( String[] args ) Map(String,Column) cm = new HashMap(String,Column)(); Map<String,Long> map = new HashMap<String,Long>(); String key = null; Long value = null; /\* Request enumeration of STATUS display \*/
EjesApi api = new EjesApi( "sres;st", 100 ); if ( api.returnCode <= 4 ) {
 String [] columnList = { "OWNER", "RECORDS" };</pre> while ( api\_returnCode <= 4 ) { Column[][] tabular = api.enumerateColumns( columnList ); /\* Calculate sum of all records per user \*/ if ( tabular != null ) { for ( Column[] row : tabular ) { for ( Column col : row )
 cm.put( col.columnName, col ); key = cm.get("OWNER").columnText; value = cm.get("RECORDS").columnValue; Long r = map.get( key ); map.put( key, r == null ? value : r + value ); /\* Get next enumeration set \*/ if ( api.returnCode != 0 ) break;
api.runCommand( "" ); /\* Create sortable string List \*/ List<String> list = new ArrayList<String>(map.size()); Iterator<Map.Entry<String,Long>> m = map.entrySet().iterator while ( m.hasNext() ) { Map.Entry(String,Long) entry = m.next();
Formatter f = new Formatter();
f.format( "%,25d %-10.10s", entry.getValue(), entry.getK list.add( f.toString() ); Collections.sort( list, Collections.reverseOrder() ); /\* Output top spool users \*/ ListIterator(String) i = list.listIterator();
System.out.printf( "%-10.10s %25.25s\n", "Owner", "Records"
for ( int n = 0 ; n < MAX\_TOP && i.hasNext() ; n++ ) {</pre> String s = i.next();
System.out.printf( "%-10.10s ", s.substring(26).trim() )
System.out.printf( "%25.25s\n", s.substring( 0, 25 ).tri api.free(); 

## Result After Opening CSV File With OpenOffice.org and Inserting a Chart

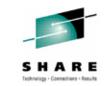

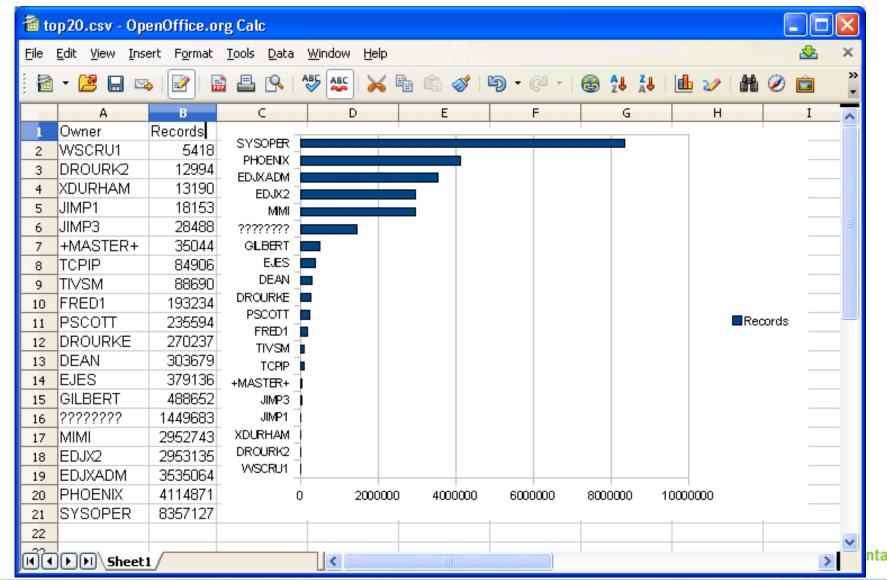

## Java Sample Modified to Use Krysalis jCharts Under z/OS Apache Tomcat

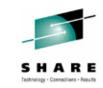

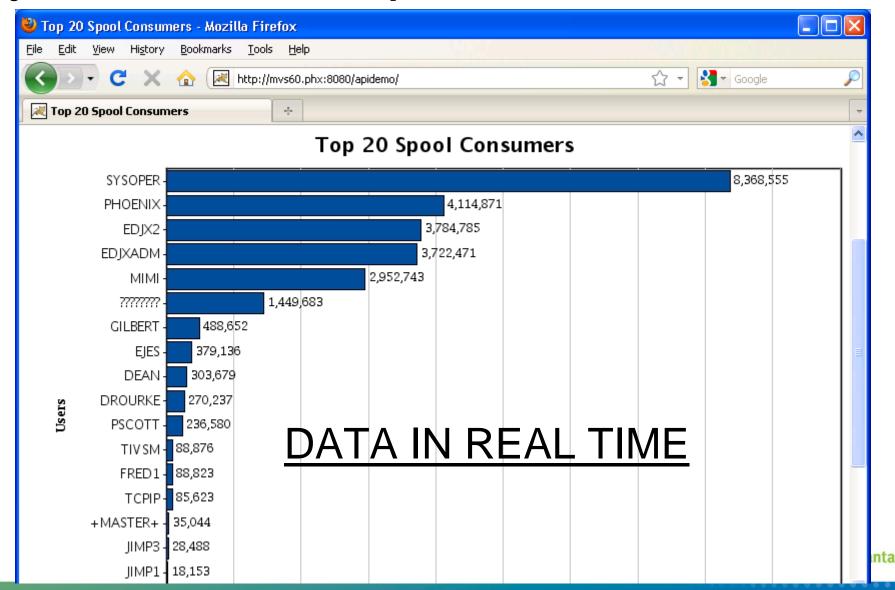

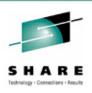

#### Other V4R8 Enhancements of Note

- Parameters column on HCHECK now overtypeable.
- Support for work-dependent enclaves on ENCLAVE.
- Full EAV support for SPOOL access as well new EAV column and displaying LoCylTrk and HiCylTrk on SPVOL in EAV format.
- Interface to provide Queue and Status columns from Thruput Manager® for customers that use this product.
- MbrAff column on JES2 CLASS display.
- TP Monitor password phrase support.
- Performance enhancements with new hardware-assisted sort and other significant path length reductions.

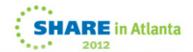

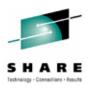

## V5R1 Highlights

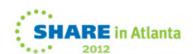

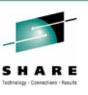

## **Pop-up Input Window**

- Previously, an overtypeable column had to be defined and displayable as wide as any input to be placed into it.
- The new pop-up input window provides space for up to 126 characters to be input into any overtypeable field.
- To activate the pop-up input window, place your cursor on the column to be overtyped and press the Prompt key (usually F4).

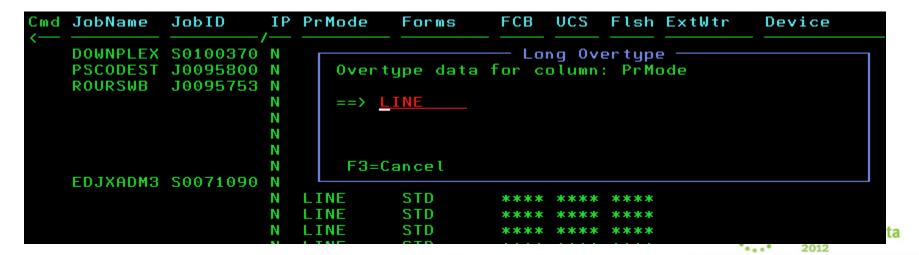

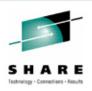

## Sysplex-wide Activity Display Scope

- Previously, ACTIVITY was always JESplex-wide. That is now the default value specified with ACPLEX JES.
- JESplex-wide information can be obtained using RMF, CMF or native (E)JES facilities.
- The new ACPLEX SYS value indicates a sysplex-wide scope. This scope depends entirely on RMF Sysplex Data Gathering Services, even for the current system's data. Sysplex-wide data cannot be obtained using CMF or native (E)JES facilities.

```
Paging 0 SIO 22
                                    CPU 43
ACTIVITY MVS70
                                             zIIP 2
Command ===>
                                                                   Scroll ===>
FILTER=MaskChar=*%, AcPlex=JES, SysName=*, PSelect=(Type=ALL), XSelect=(), Filter=()
OPTION=CRDelay=1, Cursor=(Retain=ON, Select=OFF), Confirm=ON, DateFmt=YYYY/MM/DD,
OPTION=NumChar=',.',OvrType=ON,SelCmd=S,Snap=ON,TopSel=OFF,XSelect=NOSAVE
VIEW=Arrange=DEFAULT, Detail=MIN, Sort=TIME/D, TopFind=OFF
Cmd JobName
             StepName ProcStep JobID
                                           ASID Pos DP Real
                                                               Paging ExCP
                                                                              CPU%
    EJESC480 EJESC480 EJESCAS
                                                         136MB
                                                                   . 00
                                                                          . 00
                                                                                  . 00
                                 S0282774 006F N/S F6
    EJESC480 EJESC480 EJESCAS
                                 S0282773 013D N/S F6
                                                                   . 00
                                                                          . 00
                                                           9MB
                                                                                  . 08
    EJESC510 EJESC510 EJESCAS
                                 S0120597 0030 N/S F6
                                                                   . 00
                                                                          . 00
                                                           1MB
```

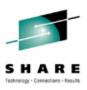

## **Enhancements to Enclaves Display**

The following columns were added:

| Default Title | Description                             | Overtype |
|---------------|-----------------------------------------|----------|
| Prom          | Promoted address space indicator.       | No       |
| zAAP-Time     | CPU time consumed on zAAP processors    | No       |
| zACP-Time     | GCP time consumed by zAAP-eligible work | No       |
| zIIP-Time     | CPU time consumed on zIIP processors    | No       |
| zICP-Time     | GCP time consumed by zIIP-eligible work | Yes      |

The following line command was added:

| Command | Function                                                               |
|---------|------------------------------------------------------------------------|
| W       | Recursively invoke <b>Enclaves</b> display for work-dependent enclave. |

```
ENCLAVE
         PHXHQ(MVS70)
Command ===>
                                                                 Scroll ===>
                               CPU-Time zIIP-Time zICP-Time SrvClass Workload Re
Cmd Token
                      User
    00000040000000BC EJES
                               00:14.47 00:14.45
                                                   00:00.01
                                                              SERVER1
                                                                        SERVER
                                                   00:00.00
    0000002000000001
                               00:00.00 00:00.00
                               00:00.00 00:00.00
                                                   00:00.00
    00000028000000B9 PHOENIX
                                                   00:00.64
                               00:08.11 00:07.46
    00000034000000BA EJES
                                                   00:00.10
                               00:36.75 00:36.65
    0000002C00000004
                               00:43.28 00:43.10
                                                   00:00.18
                               00:25.22 00:25.14
    00000030000000BB EJES
                                                   00:00.07
```

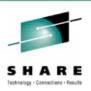

## **Enhancements to Health Checker Display**

#### The following columns were added:

| Default Title | Description                                  | Overtype |
|---------------|----------------------------------------------|----------|
| Rexxin        | REXX input data set name                     | No       |
| RexxOut       | REXX output data set name                    | No       |
| LogStream     | Name of the logstream used to record checks. | No       |

#### The following line commands were added:

| Command | Function                                              |
|---------|-------------------------------------------------------|
| En      | Extract health check messages to any extract target.  |
| L       | Invoke long Health Check History for selected check.  |
| P#      | Extract health check messages to Print 1 or Print 2.  |
| S       | Invoke short Health Check History for selected check. |

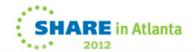

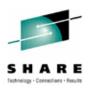

## **New Health Check History Display**

- Run history of a selected check.
- Either short history (up to 10 rows) or the complete long history (from the log stream).
- Browse and extract messages from any check iteration.

| HCHKHIST<br>Command =<br>Cmd Run |            | SLOT_USi<br>Result |           | M<br>Diag2 | RunDate    | Row 1 of 10<br>Scroll ===> PAGE<br>RunTime |
|----------------------------------|------------|--------------------|-----------|------------|------------|--------------------------------------------|
| 64                               | SUCCESSFUL | 0                  | 00000000  | 00000000   | 2012/02/20 | 17:22:08                                   |
|                                  | SUCCESSFUL |                    |           |            | 2012/02/20 |                                            |
| 62                               | SUCCESSFUL |                    |           |            | 2012/02/20 |                                            |
| 61                               | SUCCESSFUL | 0                  | 00000000  | 00000000   | 2012/02/20 | 15:52:08                                   |
| 60                               | SUCCESSFUL | 0                  | 00000000  | 00000000   | 2012/02/20 | 15:22:08                                   |
| 59                               | SUCCESSFUL | 0                  | 00000000  | 00000000   | 2012/02/20 | 14:52:08                                   |
| 58                               | SUCCESSFUL | 0                  | 00000000  | 00000000   | 2012/02/20 | 14:22:08                                   |
| 57                               | SUCCESSFUL | 0                  | 00000000  | 00000000   | 2012/02/20 | 13:52:08                                   |
|                                  | SUCCESSFUL | 0                  | 00000000  | 00000000   | 2012/02/20 | 13:22:08                                   |
| 55                               | SUCCESSFUL | 0                  | 00000000  | 00000000   | 2012/02/20 | 12:52:08                                   |
| ******                           | *******    | *****              | Bottom of | Data ***   | *****      | *******                                    |

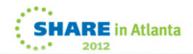

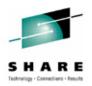

## **Action Messages on JES2 Syslog Browser**

Previously this support existed for JES3 only.

```
SYSLOG
        MVSA0/SA0 S0118897(SYSL0G06) 2012/02/19 10:02
                                                         Line 126496 of 126534
Command ===>
                                                              Scroll ===> PAGE
Current Find Text:
                                                              Dataset 58 of 60
:--3----+----8----+----5----+----6----+----7----+----8----+---9----+---10-
10:02:28.99 INTERNAL 00000280 IXC307I STOP PATHOUT REQUEST FOR DEVICE 5022 COM
                 347 00000280 SUCCESSFULLY: SYSPLEX PARTITIONING OF LOCAL SYST
10:02:29.04 INTERNAL 00000280
                              IXC307I STOP PATHIN REQUEST FOR DEVICE 4011 COMP
                 351 00000280
                               SUCCESSFULLY: SYSPLEX PARTITIONING OF LOCAL SYST
10:05:08.01 SYSLOG
                     00000000 IEE042I SYSTEM LOG DATA SET
00:01:01.54 SYSLOG
                     00000000
                              IEE042I SYSTEM LOG DATA SET INITIALIZED
17:48:04.81 INTERNAL 00000290
                              D C,HC,L=Z
17:48:04.83 INTERNAL 00000090
                              CNZ4100I 17.48.04 CONSOLE DISPLAY 801
                              CONSOLES MATCHING COMMAND: D C,HC
                 801 00000090
                                           LIM=5000 RPLY:CURR=3
                 801 00000090 MSG: CURR=0
                 801 00000090 HARDCOPY LOG=(SYSLOG,OPERLOG) CMDLEVEL=CMDS
                 801 00000090
                                     ROUT = (1-10, 12-13, 15-128)
                 801 00000090 LOG BUFFERS IN USE: 0
                                                         LOG BUFFER LIMIT: 15
10.04.44
                  *1242 ISTEXC200 - DYN COMMANDS MAY BE ENTERED
09.52.18
                  *1233 ISTEXC200 - DYN COMMANDS MAY BE ENTERED
09.37.17
                  *1224 ISTEXC200 - DYN COMMANDS MAY BE ENTERED
07.05.09 DFHSM70 *ICH409I 878-000 ABEND DURING RACHECK PROCESSING
07.05.09 DFHSM70
                  *ICH409I 878-000 ABEND DURING RACHECK PROCESSING
                  *IOSOO3A 1501, INTERVENTION REQUIRED, READY THE LOADER
04.51.04
09.57.01 IOSHMCTL *IOSHM0803E HyperSwap Disabled
09.53.33 JES3
                  *IAT1005 SPOOL PARTITION PARTB
                                                    IS FULL AND OVERFLOWED INTO
17.52.10
                  *HZS0003E CHECK(IBMXCF,XCF CDS SP0F):
               732 IXCH0242E One or more couple data sets have a single point o
                  *HZS0003E CHECK(IBMXCF,XCF_CDS_SP0F):
17.37.08
                                 F6=Book
                                             F7=Up F8=Down
 F1=Help
            F3=Exit
                       F5=Rfind
                                                                   F9=Swap
F10=Left
           F11=Right F12=Cancel
```

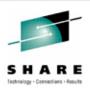

### **Programmable API Enhancements**

- The new SDSALLOC and SDSFREE commands will allocate and free the data sets shown on Syslog browser.
  - Previously, the only way to get SDSB allocation for Syslog data sets was to access SYSLOG as an ordinary job.
- RECFM and LRECL for SDSB data sets are now surfaced to procedural language, REXX and Java APIs.

```
VIEW
           SYS2.E510.SEJEMAC(EJESAPIA) - 01.00
                                                             Columns 00001 00072
Command ===>
                                                                Scroll ===> CSR
000338 EJESApiSdsbEnt
                                            SDSB table entry
                               CL8
000339 EJESApiSdsbDD
                        DS
                                            DD name
                                      Ver01 Logical record length from JFCB
000340 EJESApiSdsbLRECL
                                            Length of data set name
000341 EJESApiSdsbDSNLn DS
000342 EJESApiSdsbDSN
                               CL44
                                            Data set name (blank padded)
000343 EJESApiSdsbEntLn0 EQU
                               *-EJESApiSdsbEnt Length of version 0 tbl entry
                                      Ver01 Length of record format string
000344 EJESApiSdsbRfLn
000345 EJESApiSdsbRfStr DS
                                      Ver01 Record format string (nul term'ed)
                               CL5
                                      Ver01 Encoded record format from JFCB
000346 EJESApiSdsbRECFM
000347 EJESApiSdsbRecfmU EQU
                                B'110000000'
                                            .RECFM=U
000348 EJESApiSdsbRecfmF EQU
                                B'10000000'
                                             .RECFM=F
000349 EJESApiSdsbRecfmV
                                B'01000000'
                                             .RFCFM=V
000350 EJESApiSdsbRecfmB EQU
                                B'00010000'
                                             .RECFM=?B
000351 EJESApiSdsbRecfmS EQU
                                B'00001000'
000352 EJESApiSdsbRecfmA
                                B'00000100'
                                             .RECFM=?A
000353 EJESApiSdsbRecfmM EQU
                                B'00000010'
                                            .RECFM=?M
```

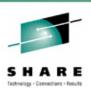

## **Email CAI Plug-in Enhancements**

- Improved Transport Choices:
  - Previously, email could be delivered only via z/OS SMTP (or CSSMTP in z/OS 1.12 and higher).
  - Email can now also be delivered via direct sockets or a popular freeware utility called XMITIP.
  - You choose the email delivery mechanism via the Transport action bar item.
- Improved Address Book:
  - Pressing the Prompt key (F4) with the cursor positioned to an email address field on the dialog now invokes the address book.
  - Contacts can be manually added to or deleted from the address book.
  - If you activate the ISPF Workstation Agent (WSA), you can import a contact list from Microsoft Outlook, Mozilla Thunderbird or other popular email programs that run on your workstation.

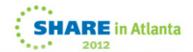

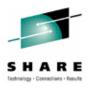

#### **Using Email CAI Plug-in**

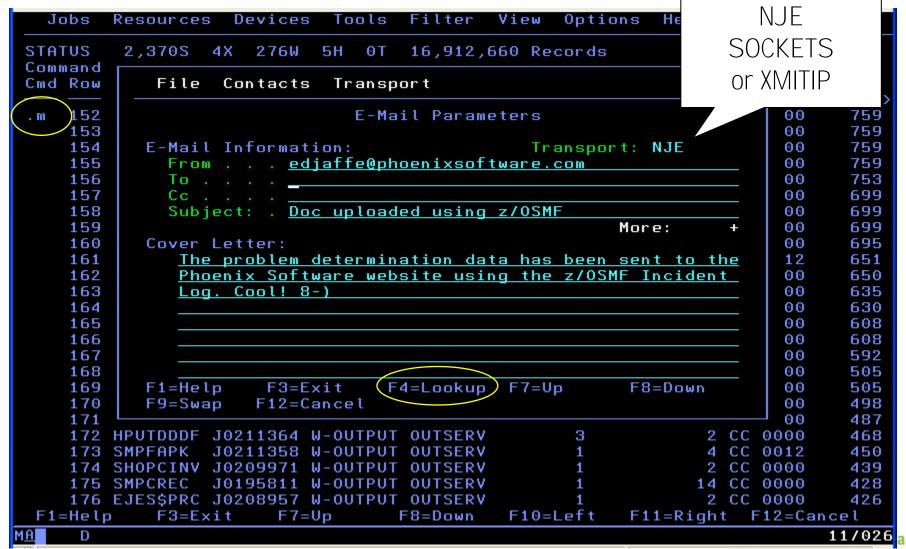

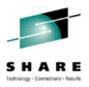

# **Using Email CAI Address Book Import**

| Jobs              | Resources Devices Tools Filter View Options Help                      |                        |
|-------------------|-----------------------------------------------------------------------|------------------------|
| STATUS<br>Command | 2,370S 4X 276W 5H 0T 16,912,660 Records Ro                            | w 152 of 285           |
| Cmd Row           | File Contacts Transport                                               | mp Recor               |
| .m 152<br>153     | E-Mail Parameters                                                     | 00 759                 |
| 154               | File                                                                  |                        |
| 155<br>156        |                                                                       |                        |
| 157<br>158        | Enter location and type of .CSV contacts file:                        |                        |
| 159<br>160        | Host File: Name                                                       |                        |
| 161<br>162        | Workstation File:                                                     |                        |
| 163<br>164        | Name <u>c:\junk\contacts.csv</u>                                      |                        |
| 165<br>166        | Choose one of the following file formats: 2 1. Outlook 2. Thunderbird |                        |
| 167<br>168        | Options:                                                              |                        |
| 169               | <u>/ O</u> verlay existing entries                                    |                        |
| 170<br>171        | Press ENTER to import or END to exit.                                 |                        |
| 172<br>173        | F1=Help F3=Exit F10=Actions F12=Cancel                                |                        |
| 175               | SMPCREC J0195811 W-OUTPUT OUTSERV 1 14 CC                             | 0000 439<br>0000 428   |
| 176<br>F1=Help    | ·                                                                     | 0000 426<br>F12=Cancel |
| MA D              |                                                                       | 24/016                 |

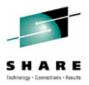

# **Using Email CAI Address Book Import**

| Jobs I             | Resources Devices Tools Filter View Options Help                                |                      |
|--------------------|---------------------------------------------------------------------------------|----------------------|
| STATUS             | 2,370S 4X 276W 5H 0T 16,912,660 Records                                         | Row 152 of 285       |
| Command<br>Cmd Row | File Contacts Transport                                                         | ===> CSR<br>mp Recor |
| .m 152             | E-Mail Parameters                                                               | 00 759               |
| 153<br>154         | File                                                                            |                      |
| 155<br>156         | Forting location and town of CCV contacts file.                                 |                      |
| 157<br>158         | Enter location and type of .CSV contacts file:                                  |                      |
| 159<br>160         | Host File:<br>Name                                                              |                      |
| 161<br>162         | Workstatio Import Progress ———————————————————————————————————                  |                      |
| 163<br>164         | Name                                                                            |                      |
| 165<br>166         | Choose one 2. Thunderbird                                                       | ·                    |
| 167<br>168         | Options:                                                                        |                      |
| 169<br>170         | / Overlay existing entries                                                      |                      |
| 171<br>172         | Press ENTER to import or END to exit.<br>F1=Help F3=Exit F10=Actions F12=Cancel |                      |
|                    |                                                                                 | CC 0000 439          |
| 176 I              |                                                                                 | CC 0000 426          |
| F1=Help            | <u> </u>                                                                        | t F12=Cancel         |
| MA D X             | (0)                                                                             | 19/044               |

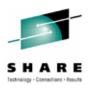

### **Using Email CAI Address Book Import**

| Jobs              | Resources D             | evices          | Tools  | Filter             | View    | Options                | Help  |       |                        |
|-------------------|-------------------------|-----------------|--------|--------------------|---------|------------------------|-------|-------|------------------------|
| STATUS<br>Command | 2,370S 4X               | 276W 5          | н өт   | 16,912             | ,660 Re | cords                  |       | Row   | 152 of 285<br>===> CSR |
| Cmd Row           | File Co                 | ntacts          | Transp | ort                |         |                        |       |       | mp Recor<br>— ↓↓↓↓↓    |
| .m 152<br>153     |                         |                 | E-Ma   | il Para            | meters  |                        |       |       | 00 759                 |
| 154               | <u>F</u> ile <u>C</u> o | ntacts          |        |                    |         |                        |       |       |                        |
| 155<br>156        | Address Bo              | ok Entri        | es     |                    |         | Row 1,6                | 72 to | 1,683 | 3 of 1,960             |
| 157<br>158        | Command ==              | =>              |        |                    |         |                        |       |       |                        |
| 159<br>160        | Last                    | First           | E-Ma   | il Addr            | ess     |                        |       |       |                        |
| 161<br>162        | <u>s</u> Scott          | Paul            |        |                    |         | oftware.c              |       |       |                        |
| 163<br>164        | _ Scott<br>_ Scott      | Paul<br>Paul    |        |                    |         | oftware.c<br>OFTWARE.C |       |       |                        |
| 165<br>166        | _ Scott<br>_ Scott      | Paul<br>Paul A. |        | Scott@p<br>tt@skyc |         | oftware.c              | OM    |       |                        |
| 167<br>168        | _ Scott<br>Scott        | Paul A.<br>Rob  | Paul   | Scott@P            | hoenixS | oftware.c<br>ftware.co |       |       |                        |
| 169<br>170        | _ Scott<br>_ Scott      | Rob<br>Rob      | rob.   |                    | OCKETSO | FTWARE.CO              |       |       |                        |
| 171               | _ Scrima                | Don             | dscr   | ima@gma            | il.com  | are.com                |       |       |                        |
| 172<br>173        | Seay<br>Seefeldt        |                 | jms@   | _pd@nns<br>newera. | COM     |                        |       |       |                        |
| 174<br>175        | F1=Help                 | F3=E            | xit    | F10=A              | ctions  | F12=Canc               | e l   |       |                        |

INMX000I 0 message and 147 data records sent as 106 records to PHXHQ.SMTP INMX001I Transmission occurred on 02/03/2011 at 17:27:37.
\*\*\*

# E-Mail Message With Job Attachment Successfully Received By Mail Client

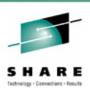

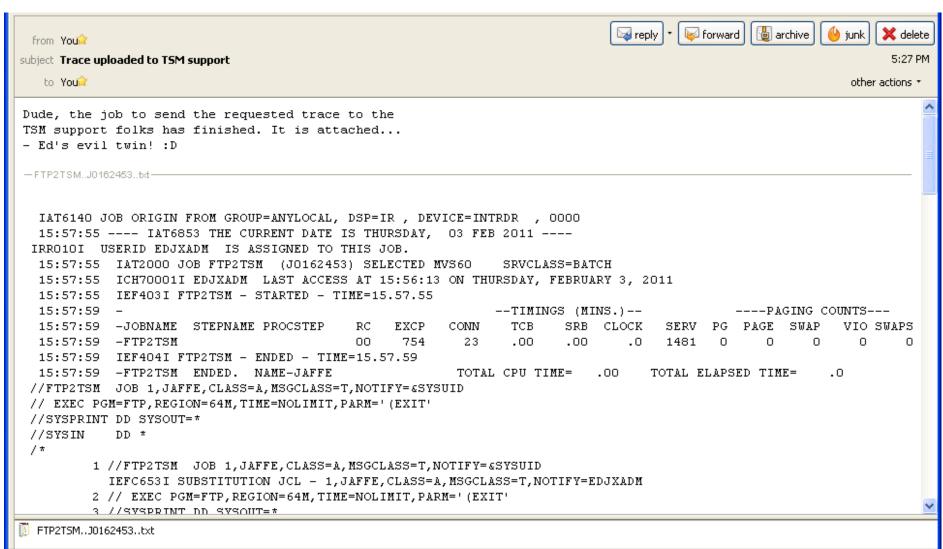

Total: 728

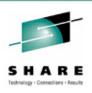

#### Selective "Push" of Installation Defaults

- A new infrastructure was implemented to facilitate resetting all or part of end users' cross-session profile data. This allows administrators to "push" changes for selective profile fields out to users without requiring them to delete their profiles.
- New EJESPRS macro, used in EJESUX03, provides a standardized method of managing changes to profile data by using a serial number mechanism—numeric data "hardened" into the user's cross-session profile—to avoid unnecessary or disruptive updates.
- All existing popular modifications to EJESUX03, delivered in configuration member EJES\$X03, were converted to use the new infrastructure.

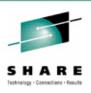

#### Other V5R1 Enhancements of Note

- Require z/Architecture with the <u>long-displacement facility</u>.
- Support JES2 SPOOL Migration.
- Support JES3 Dynamic SPOOL Add.
- ISFCALLS enhancements from z/OS 1.10 through z/OS 1.13.
- More than 64 logical CPs,zIIPs and zAAPs per image.
- New ACTIVITY drill-down from job-oriented displays.
- JES2 restart after step completion, spin-ANY data set, and JOBRC.
- New Auto-Reply support on System Requests display.
- Enhanced LOG relative time navigation: (add minutes & seconds).
- Pattern Utility unconditional matching or "bracketing".
- Major performance enhancement for accessing JES2 sysout from spin-off jobs (e.g., APPC/MVS or z/OS UNIX). Requires checkpoint mode Z11. (Similar to JES3 processing that existed since OS/390 1.3.)
- Auditing of SWB Modify requests: (new EJES112 message).
- Function key rework: (F4=Prompt, F17=RFINDP and others).
- Service download via HTTP: (requires cURL from z/OS UNIX).

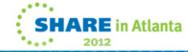

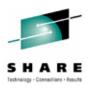

# V5R2 Preview

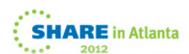

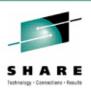

#### A Few V5R2 Enhancements

- Major performance improvement in Pattern Utility matching.
- Byte count on job and data set displays.
- Program name and step number on data set displays.
- Output CrDate/CrTime/Age columns wherever they are expected.
- Normalized CPU times on Enclaves display.
- MFORM support for EMCS console; also remove all MIGID support.
- Customized help windows for Status and MaxComp column values.
- Replace TMB with KMG scaling (possible migration issue—sorry).
- Fully-scrollable Long Command Processor with individual line delete, lock, clear and other functions.
- JES2 Sysout Classes display.
- DRM=YES|NO installation option: prevent DRM engagement.
- Downloadable license via HTTP and cURL: no need for web browser, email, copy/paste, etc.

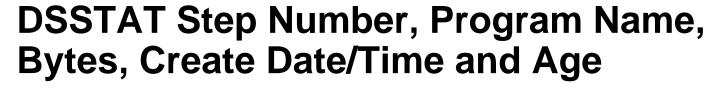

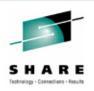

| DSSTAT COPY | J0281883 |                | 7,651 Records |             |         |       | ow 1 of 1 |         |    |
|-------------|----------|----------------|---------------|-------------|---------|-------|-----------|---------|----|
| Cmd DDName  | Step     | Program        | С             | Destination | Records |       |           | Bytes   | Pr |
| JESMSGLG    |          |                |               | EDJX2       | 22      | 22    | 0         | 77,596  | _, |
| JESJCL      |          |                | Т             | EDJX2       | 294     | 294   | 0         | 4,084   |    |
| JESYSMSG    |          |                | T             | EDJX2       | 543     | 543   | 0         | 81,680  |    |
| SYSPRINT    | 1        | <b>IEBCOPY</b> | Т             | EDJX2       | 186     | 186   | 0         | 12,252  |    |
| SYSPRINT    | 2        | IEBC0PY        | T             | EDJX2       | 10      | 10    | 0         | 4,084   |    |
| SYSPRINT    | 3        | HEWLH096       | Α             | EDJX2       | 4,138   | 4,138 | 0         | 151,108 |    |
| SYSPRINT    | 5        | IEWBLINK       | Т             | EDJX2       | 171     | 171   | 0         | 8,168   |    |
| SYSPRINT    | 7        | IEWBLINK       | T             | EDJX2       | 169     | 169   | 0         | 8,168   |    |
| SYSPRINT    | 8        | IEBC0PY        | T             | EDJX2       | 1,219   | 1,219 | 0         | 81,680  |    |
| SYSPRINT    | 9        | IEBC0PY        | T             | EDJX2       | 760     | 760   | 0         | 53,092  |    |
| SYSPRINT    | 10       | IEBC0PY        | T             | EDJX2       | 40      | 40    | 0         | 4,084   |    |

| DSSTAT COP'          | YEJES J0281 | 883 7,651   | Records                          |        | Row 1 of 12<br>Scroll ===> PAGE |
|----------------------|-------------|-------------|----------------------------------|--------|---------------------------------|
| Cmd DDName           | CrDate      | CrTime      | Age                              | 0utRef | PageDef FormDef IP              |
| JESMSGLG             |             |             | 03-17:49:03.61                   |        |                                 |
| JESJCL<br>JESYSMSG   |             |             | 03-17:49:03.61<br>03-17:49:03.61 |        |                                 |
| SYSPRINT             | 2012/02/17  | 22:28:39.50 | 03-17:49:03.61                   |        |                                 |
|                      |             |             | 03-17:49:03.61<br>03-17:49:03.61 |        |                                 |
|                      |             |             | 03-17:49:03.61<br>03-17:49:03.61 |        |                                 |
| SYSPRINT             | 2012/02/17  | 22:28:39.50 | 03-17:49:03.61                   |        |                                 |
| SYSPRINT<br>SYSPRINT |             |             | 03-17:49:03.61<br>03-17:49:03.61 |        |                                 |
| SYSPRINT             |             |             | 03-17:49:03.61                   |        |                                 |

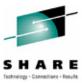

#### **Customized Column Help Windows**

```
STATUS
         3,2298
                 4X
                     606W 7H
                               1 T
                                   25,976,367 Records
                                                                  Row 22 of 618
Command ===>
                                                               Scroll ===> PAGE
Cmd JobName
             JID
                                  Proces C JP Pos MaxComp Records Pages
                      Status
                                  OUTSER A
                                                  AB S722 999,142
    COPYHES J0254403 W-OUTPUT
                                                        ABEND S722
    RCVMAINT J0254474 W-OUTPUT
                                  OUTSER
                                  OUTSER 0
                                               The job terminated because the
            J0254600 W-0UTPUT
                                               output limits were exceeded.
    EJESXPIR J0254689 W-0UTPUT
                                  OUTSER A
                                  OUTSER A
             J0254962 W-0UTPUT
    EJESX3G
                                                   CC 0016
             J0254963 W-0UTPUT
                                             662 109 Records
```

| Command ===> |                      | 2,1000   |       | ,      |   |    |        |      |         | l ===> C: |     |
|--------------|----------------------|----------|-------|--------|---|----|--------|------|---------|-----------|-----|
| Cmd JobName  | JobID                | Status   | Queue | AMbr   | С | JР | Pos    | WPos | MaxComp | Records   | Pag |
| LISTCAT8     | J0038165             | W-SCHENV | EXEC  |        | A | 9  | 1      | 1    |         | 0         | >   |
|              |                      | W-       |       |        |   |    |        |      |         | 0         |     |
| LISTCATB     |                      |          | _     |        |   |    | 3      | 3    |         | 0         |     |
| LISTCATE     | J0038168<br>J0038169 |          | oper  | state. |   |    | 4      | 4    |         | 0         |     |
|              |                      | W-SCHENV | FXFC  |        | А | 9  | 5<br>6 | 5    |         | 0         |     |

| STATUS 2,7<br>Command ===> |          | 2,100W | 307H 41T | 11,662,109 Records Row 2890 of 2911<br>Scroll ===> CSR |
|----------------------------|----------|--------|----------|--------------------------------------------------------|
| Cmd JobName                | JobID    | Status | Queue    | AMbr C JP Pos WPos MaxComp Records Pag                 |
| CFZCIM                     | S0118526 | QUEUED | PRINT    | S 1 2K AB SEC6 149                                     |
| SYSLOG                     | S0118514 | QUEUED | PRINT    | ABEND SEC6 —————                                       |
| JES3                       | S0119129 | QUEUED | PRINT    | The job terminated due to an                           |
| DROURKS                    | T0119371 | QUEUED | PRINT    | error that occurred in a z/OS UNIX                     |
| DROURKS                    | T0119386 | QUEUED | PRINT    | Systems Services callable service.                     |
| DROURKS                    | T0119399 | QUEUED | PRINT    | The reason code indicates why.                         |
| EJES\$LDL                  | J0119404 | QUEUED | PRINT    |                                                        |
| EJES\$LDL                  | J0119405 | QUEUED | PRINT    | A 1 2K CC 0000 990                                     |

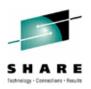

# Performance Study

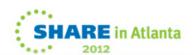

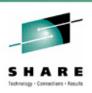

### Importance of a Performance Value-Add

- One key goal of any good ISV software product is to try to provide a value-add in the area of performance. This has been one of our primary areas of focus since 1978.
- Back then, there was no such thing as specialty engine offload. Writing well-performing code was the only way to save run-time "hard dollars" for customers.
  - There was/is also always the issue of increased user productivity through a rich feature set. Such gains, while substantial, are more difficult to quantify with benchmarks.
- CPU savings is our most important objective. WLC-style
  pricing makes this even more important today, especially
  for products that might run during the afternoon peak.
- I/O performance savings is a close second.

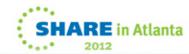

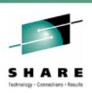

#### **JES2 CPU Performance Quantified**

- Competing products tend to rely on the most resourceintensive interface available: the JES-provided SSI 80.
- Our internal benchmark testing against the most readilyavailable JES2 SSI 80 exploiter showed it needed 3.5x as much CPU as (E)JES to refresh the JES2 HOLD display pressing <Enter> slowly, once every five seconds.
- Pressing <Enter> as rapidly as possible yielded a 12.5x
   CPU requirement!
- The benchmark was run on an idle 2098-D04 running z/OS 1.13.

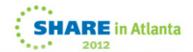

# JES2 CPU Performance Quantified: Between 3.5x and 12.5x

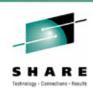

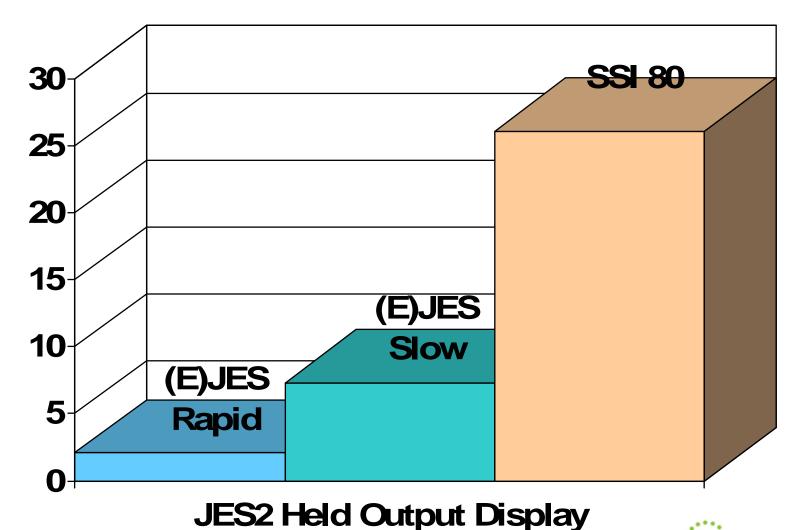

SHARE in Atlanta

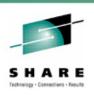

#### **JES3 CPU Performance Quantified**

- JES3 benchmarking is slightly more difficult than JES2, because a significant amount of SSI 80 processing runs as high-priority work in the JES3 global address space.
- All JES3 activity must be quiesced (so that JES3 is waiting) and its CPU utilization carefully measured.
- Our internal benchmark testing against the most readilyavailable JES3 SSI 80 exploiter showed it needed 5.4x as much CPU as (E)JES to refresh the JES3 HOLD display.
- This includes both CPU consumed by the TSO user and CPU consumed by the high-priority JES3 address space.
- Rapidity of refreshes makes no difference for JES3.
- Like the previous test, the benchmark was run on an idle 2098-D04 running z/OS 1.13.

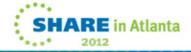

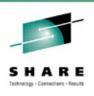

#### **JES3 CPU Performance Quantified: 5.4x**

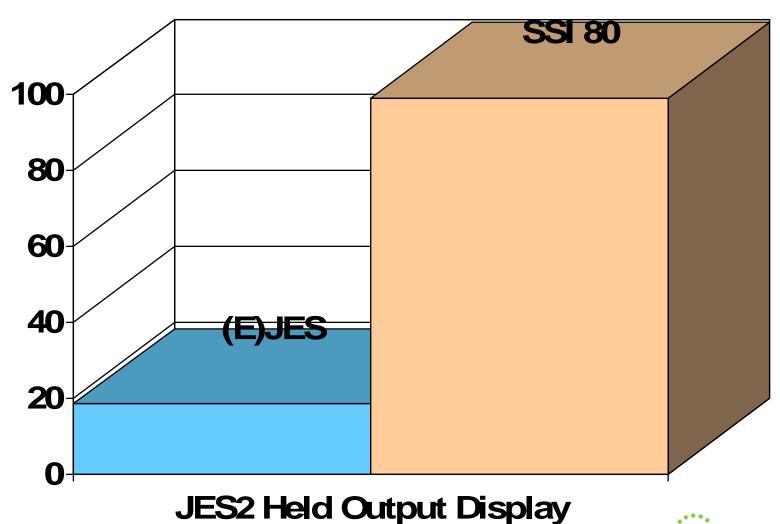

SHARE in Atlanta

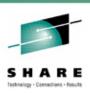

#### Performance Differences in Perspective

- The benchmark savings occur using apples-to-apples measurements with TCB-mode only, GCP execution.
- Customers with zIIP processors will observe an entirely different situation.
- Not only does (E)JES use far less CPU than any SSI 80 exploiter, but nearly all of it is eligible for redirection to zIIP.
- In the case of SSI 80, none of the CPU resources are eligible for zIIP redirection—even for customers with zIIP processors available.

```
Jobname CPU-Time ACPU-Time zIIP-Time GCP-Time zICP-Time

JOEUSER 00:06.15 00:12.20 00:05.94 00:05.94 00:00.00 BEFORE

JOEUSER 00:07.16 00:29.12 00:21.71 00:06.91 00:00.00 AFTER

JOEUSER 00:01.01 00:16.92 00:15.77 00:00.97 00:00.00 DIFFERENCE
```

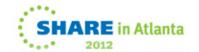

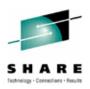

# Questions?

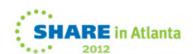